### *Customising your Handset.*

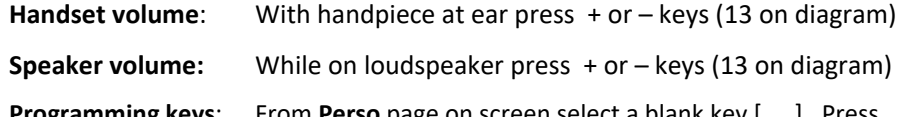

- From **Perso** page on screen select a blank key [ ....]. Press *Speed Dial* soft key to program a number or *Services* to program a function, make changes then press *Apply*. **To modify** a programmed key press information  $\bullet$  key followed by key in question, select *Modify*, make changes & press *Apply* or press *Delete* to delete*.*
- **Change ring tone:** From **Menu** page select *Settings, Phone, Ringing*. Select *Internal* or *External*, select tone & press (a) to apply.
- **Pair BT handpiece:** From menu page select *Settings*, *Phone*, *Bluetooth*, *Add device*; with handpiece turned off press two handpiece buttons (long press) simultaneously. After hearing three note tone, select handpiece option that appears on screen then press *Add* soft key. "Device successfully added" appears momentarily on screen & LED will flash green or orange depending on battery charge level.

### *Initialising your Voice Mail Box (if allocated)*

- 1. Access Voice mail by pressing Mail Services key then *Voice mail* soft key
- 2. When prompted enter password (default 120000)
- 3. Follow prompts to change password and record mail box name
- 4. To record personal greeting, from main menu select option 4, then option 2, record after tone, press # to end, then follow prompts.
- 5. To activate personal greeting press **\*** to return to main menu then select option 6
- 6. Once your voice mail box is initialized, set preferred diversions to voice mail.

### *Accessing Voice Mail messages*

- 1. Press Mail services  $\bullet$  key then press Voice mail soft key
- 2. Press new voice message notification key then follow prompts

**NB:** To access messages remotely dial **9225 8989**, enter 4 digit extension then follow prompts.

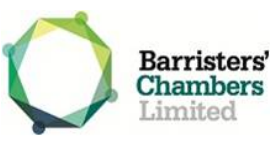

# **8068s Handset Quick Reference Guide**

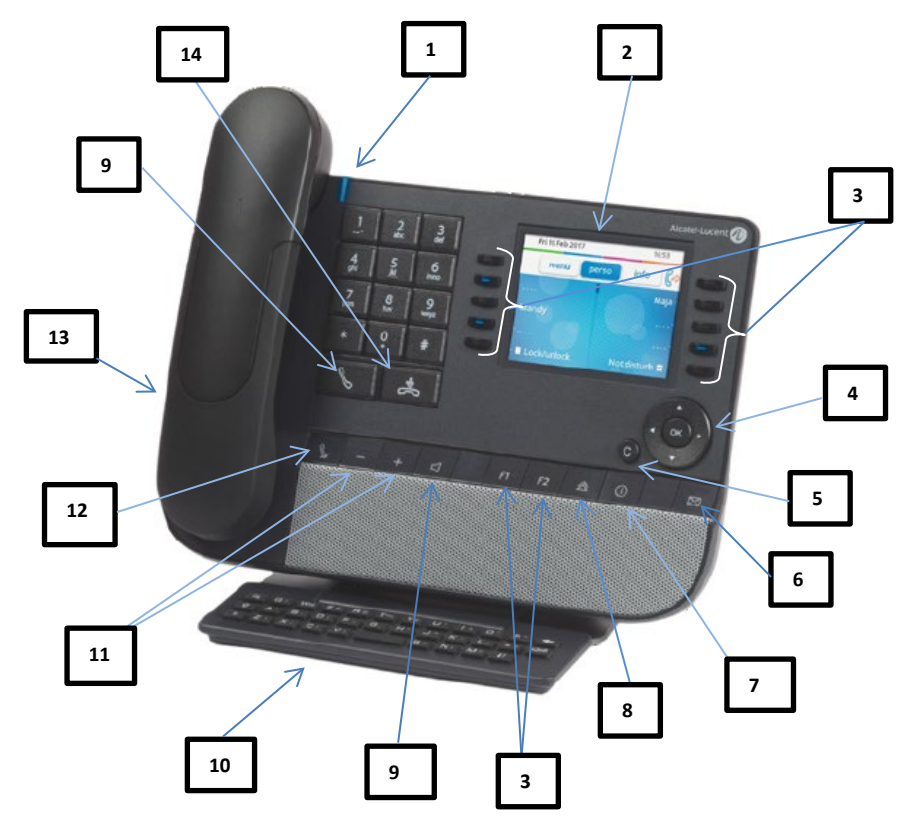

- 1. LED incoming call indicator 8. Redial
- 
- 
- 
- 
- 
- 7. Information key 14 End call key
- 
- 2. Colour screen 19. Handsfree/Loudspeaker
- 3. Programmable Keys 10. Dial by Name keyboard
- 4. Navigation keys 11. Volume up/down
- 5. Back/Exit 12. Mute key
- 6. Mail Services 13. Headset jack
	-

### *Welcome Screen:*

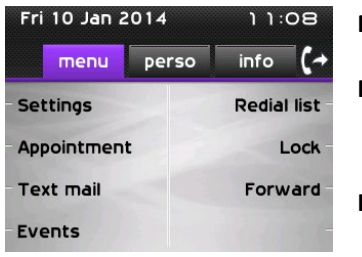

**Menu:** Options for customising your handset **Perso:** Line & programmable keys (default home page)

**Info:** Displays handset status including extension name & number

### *Navigator Keys:*

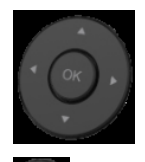

**Left-Right navigator:** Used to move from one page to another **Up-Down navigator:** Scrolls through the content of the page

**OK:** Applies changes when configuring or programming

**Back/Exit:** Short press to previous page, long press to exit & return to default screen **(Perso)**

## *Screen Displays:*

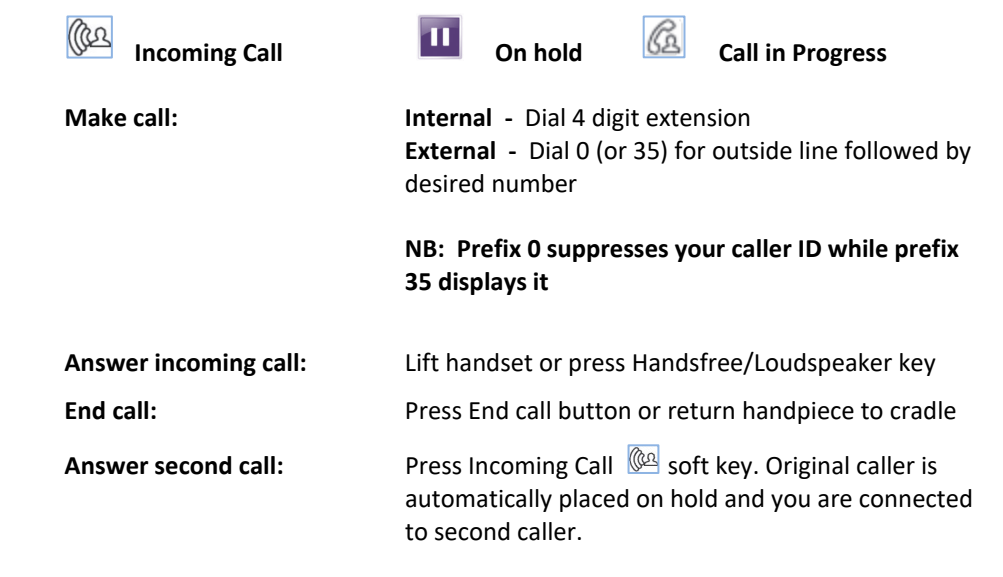

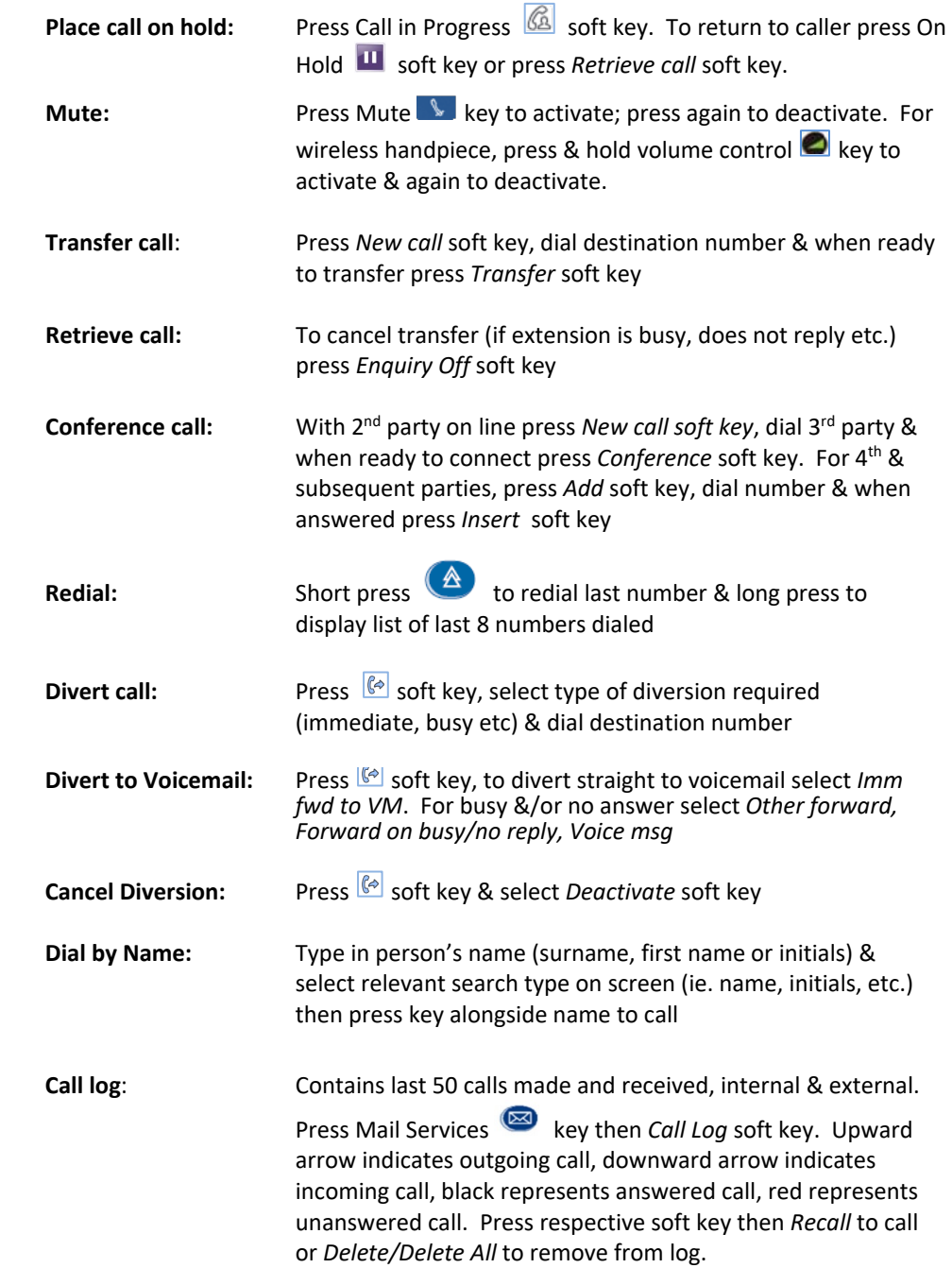